## **How-to: Install Office 365 App Suite from Office.com**

From your Computer:

- 1. Navigate to the website Office.com from any browser.
- 2. Click on "Sign In". There is an option in the center or in the top right area of the site.
- 3. Log in with your Lynn credentials full username and password. \*authenticate with DUO or Authenticator if prompted\*
- 4. Click on "Install Office" in the top right corner (see photo below for reference).
- 5. Click on "Office 365 apps" and the download package will automatically begin downloading.
- 6. Once it completes the download, double click on the file and follow the prompts to install the program.
- 7. When your computer prompts for a password, you will enter in the username and password you use to log into your computer (not your Lynn credentials).

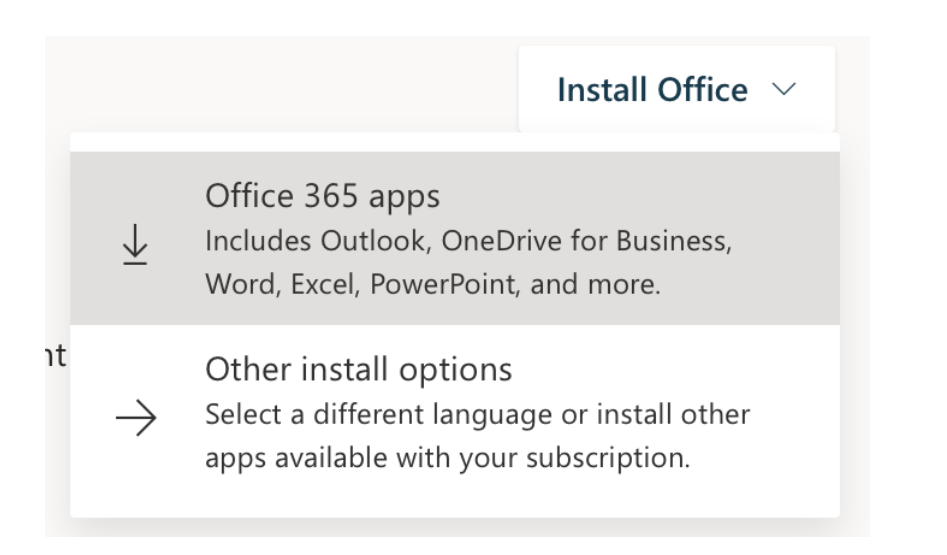

## From a Mobile Device:

- 1. Browse to the App Store or the Play Store
- 2. Select the Microsoft Office App you wish to use
- 3. Download and install it on your device
- 4. Log in to the app using your Lynn Credentials